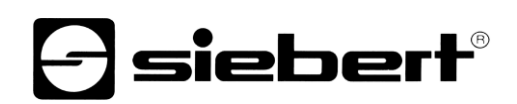

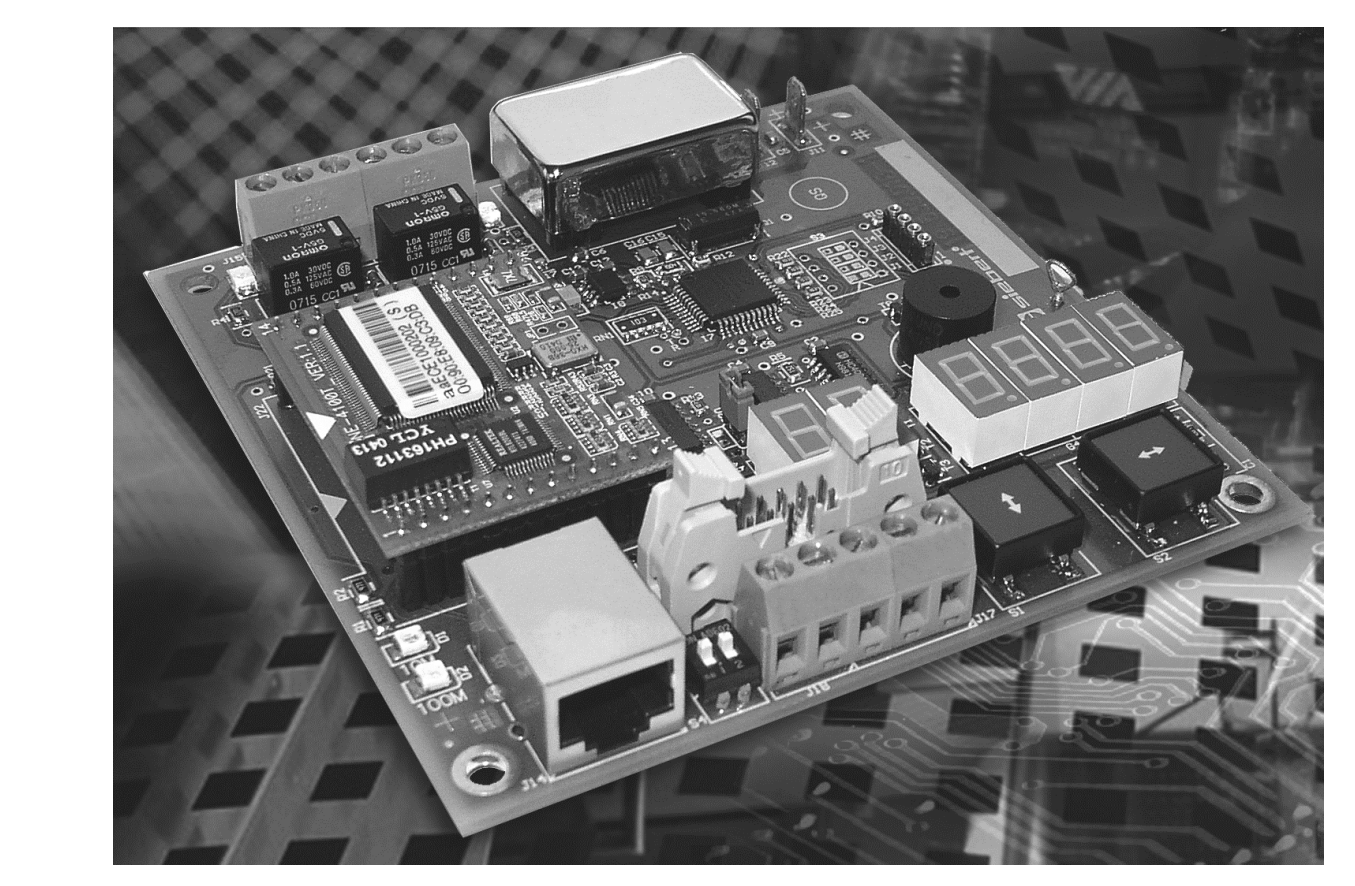

# C9010 Gateway for Ethernet Operating instructions

#### <span id="page-1-0"></span>**1 Contact**

#### **www.siebert-group.com**

#### GERMANY

Siebert Industrieelektronik GmbH Siebertstrasse, D-66571 Eppelborn P.O. Box 11 30, D-66565 Eppelborn Phone +49 (0)6806 980-0, Fax +49 (0)6806 980-999 email: info.de@siebert-group.com

#### AUSTRIA

Siebert Österreich GmbH Mooslackengasse 17. A-1190 Wien Phone +43 (0)1 890 63 86-0, Fax +43 (0)14 890 63 86-99 email: info.at@siebert-group.com

#### FRANCE

Siebert France Sarl 4 rue de l'Abbé Louis Verdet, F-57200 Sarreguemines P.O. Box 90 334, F-57203 Sarreguemines Cédex Phone +33 (0)3 87 98 63 68, Fax +33 (0)3 87 98 63 94 email: info.fr@siebert-group.com

#### ITALY

Siebert Italia Srl Via Galileo Galilei 2A, I-39100 Bolzano (BZ) Phone +39 (0)471 665066, Fax +39 (0)471 674133 email info.it@siebert-group.com

#### THE NETHERLANDS

Siebert Nederland B.V. Jadedreef 26, NL-7828 BH Emmen Phone +31 (0)591-633444, Fax +31 (0)591-633125 email: info.nl@siebert-group.com

#### SWITZERALND

Siebert AG Bützbergstrasse 2, P.O. Box 91, CH-4912 Aarwangen Phone +41 (0)62 922 18 70, Fax +41 (0)62 922 33 37 email: info.ch@siebert-group.com

**siebert**®

# <span id="page-2-0"></span>**2 Legal note**

© Siebert Industrieelektronik GmbH

This operation manual has been prepared with the utmost care. However, we do not accept any liability for possible errors. We always appreciate your suggestions for improvement, corrections, comments and proposals. Please contact us: editing@siebert-group.com

Siebert<sup>®</sup>, LRD<sup>®</sup> and XC-Board<sup>®</sup> are registered trademarks of Siebert Industrieelektronik GmbH. All other product names mentioned herein may be trademarks or registered trademarks of their respective owners.

We reserve the right to make alterations to the technical data and delivery options without notice. - All rights reserved, including the rights of translation. No part of this document may in any form or by any means (print, photocopy, microfilm or any other process) be reproduced or by using electronic systems be processed, copied or distributed without our written permission.

# **a** siebert®

# **Table of contents**

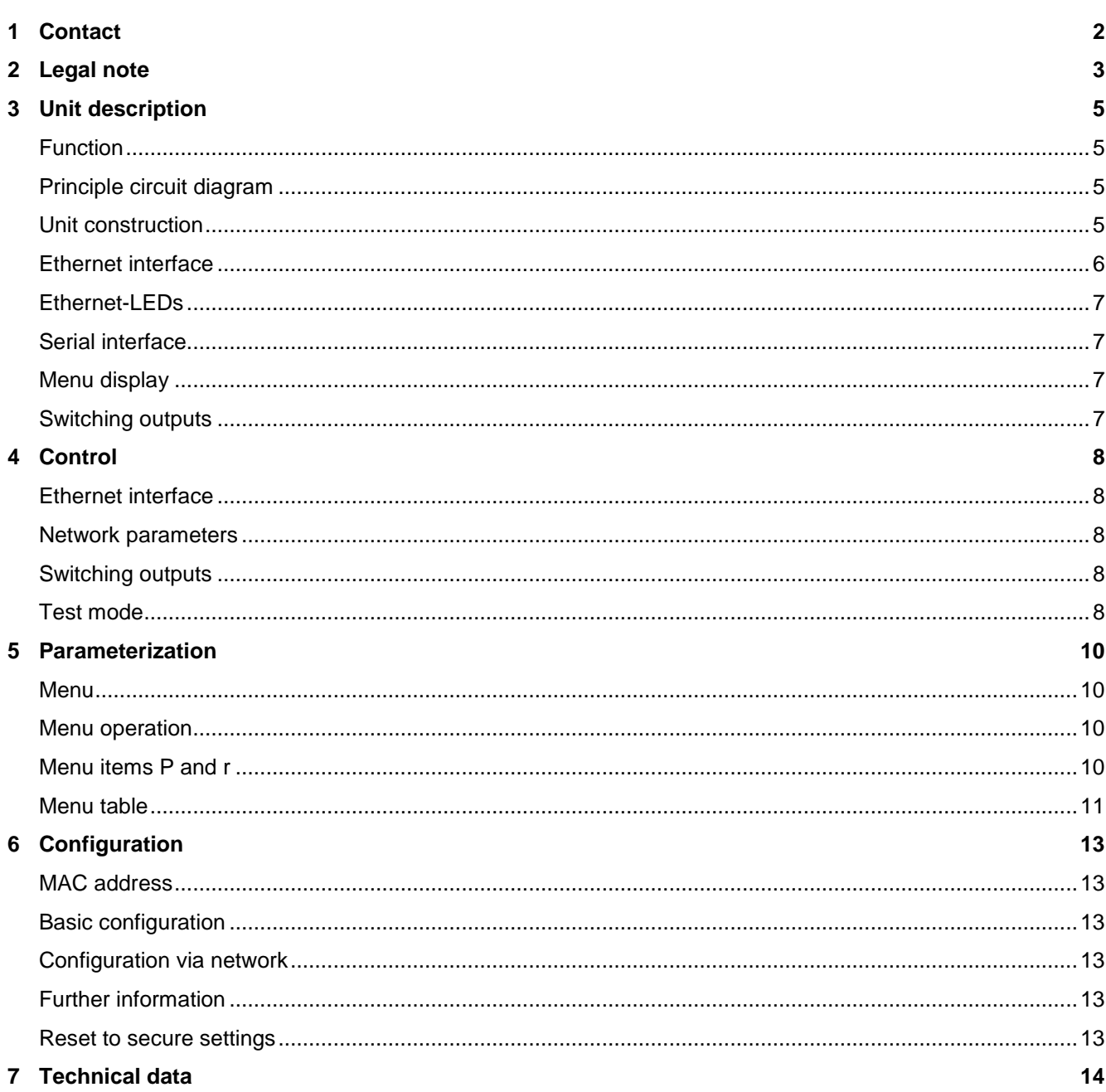

#### <span id="page-4-0"></span>**3 Unit description**

# <span id="page-4-1"></span>**Function**

The gateway C9010 is used for controlling of large size displays and XC-Boards<sup>®</sup> with serial interface via the Ethernet. It has the function of a protocol converter and is factory-installed in the devices.

# <span id="page-4-2"></span>**Principle circuit diagram**

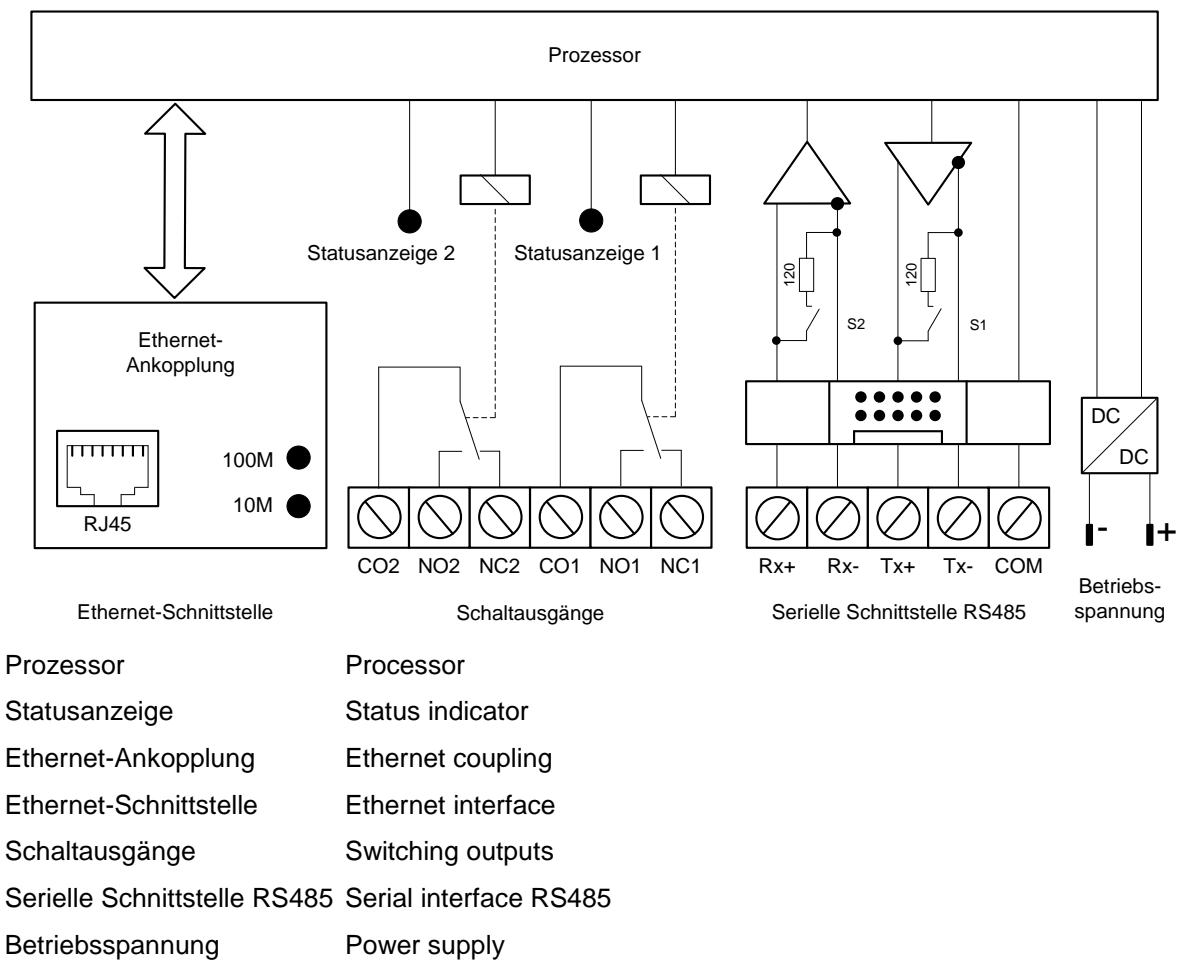

# <span id="page-4-3"></span>**Unit construction**

The following figure shows the structure of the gateway:

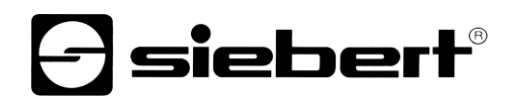

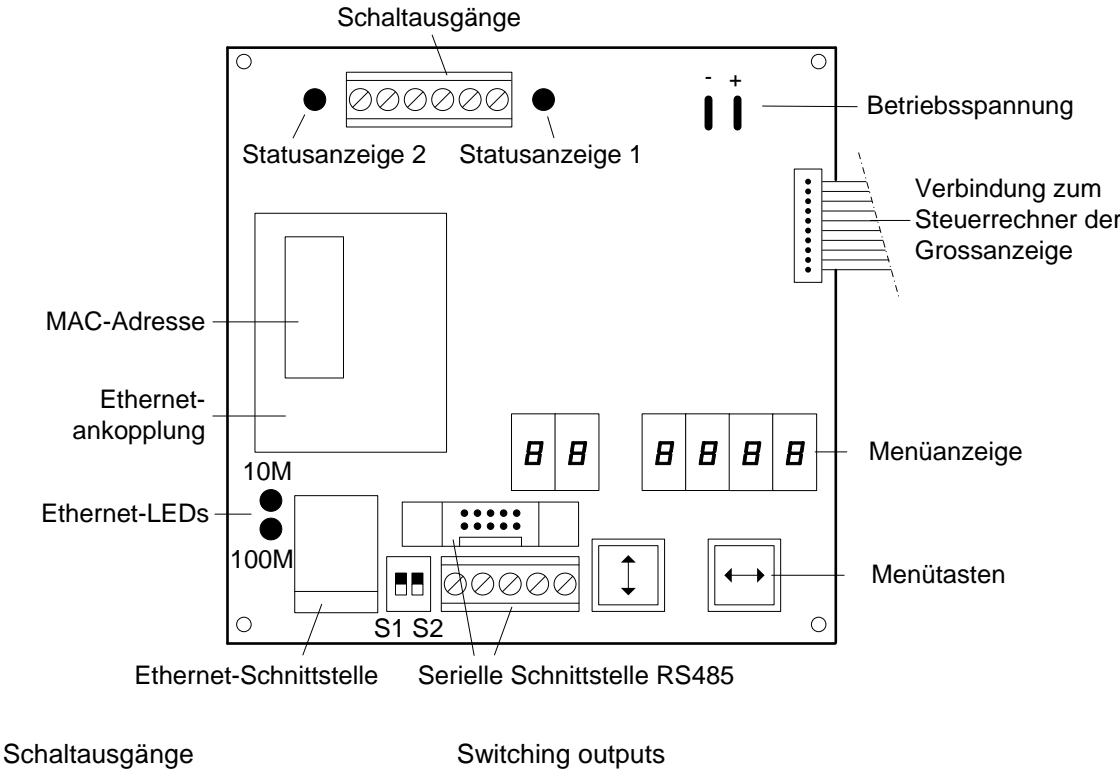

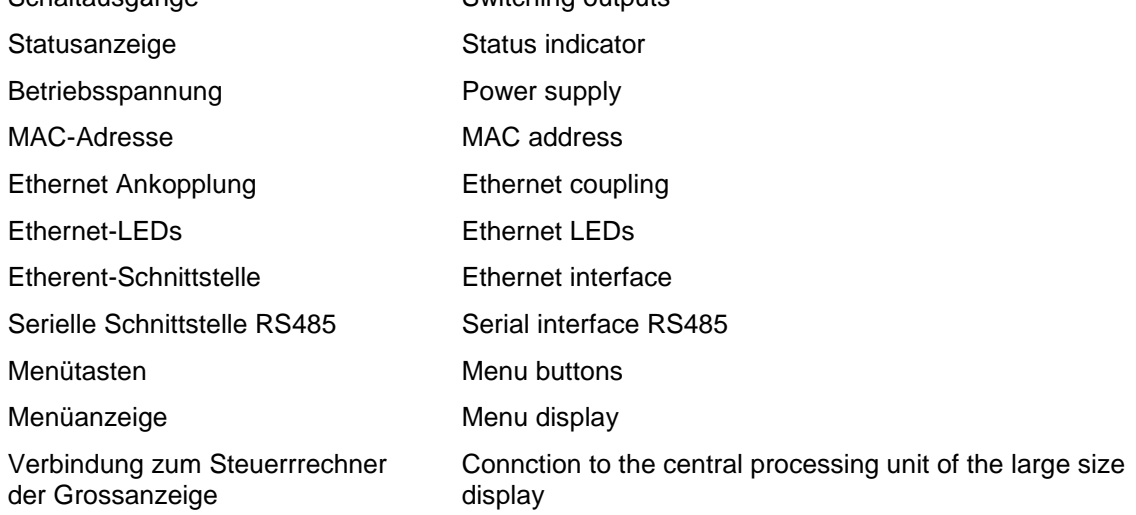

# <span id="page-5-0"></span>**Ethernet interface**

The Ethernet interface is located on a standard RJ45 socket. It has the following specifications:

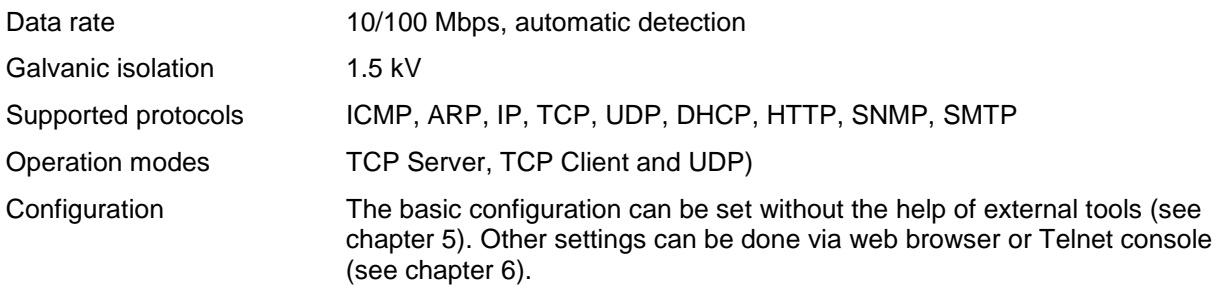

The protocols Telnet and HTTP are only for configuration and not for data transfer.

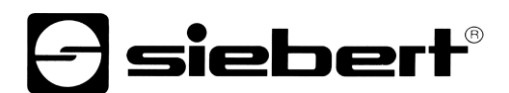

#### <span id="page-6-0"></span>**Ethernet-LEDs**

The speed of data transmission is automatically detected and displayed with the Ethernet LEDs 100M and 10M. Permanent illumination of a LED indicates a connection with the appropriate speed. Flickering means additional data exchange.

#### <span id="page-6-1"></span>**Serial interface**

The serial interface is located on a screw-type terminal strip and with a parallel-connected flat cable connector. It is factory-connected to the central processing unit of the large size display.

The serial interface has the format RS485 4-wire. The data transmission is done with a XON/XOFF handshake and a stop bit. The interface parameters are set up in a menu (see chapter 5).

The switches S1 and S2 are used for locking the data lines.

The factory settings are noted in the documentation supplied, so that they can be restored after an eventual any loss.

#### <span id="page-6-2"></span>**Menu display**

The menu display is a menu for parameterization of the gateway (see chapter 5).

On the right side of the menu a decimal point lights up when the gateway is ready for communication via the Ethernet.

In normal operation, the following status messages can appear in the menu display:

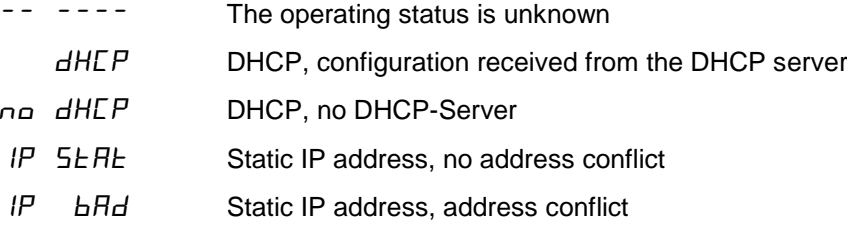

#### <span id="page-6-3"></span>**Switching outputs**

The gateway has 2 switching outputs (relays) with potential-free changeover (Output 1: CO1, NO1, NC1; output 2: CO2, NO2, NC2).

The outputs can be switched via a socket connection, Telnet or HTTP.

The status indicators (LEDs) illuminate as soon as the relays are on power.

In the menu mode the switching functions are not defined.

# sieberl

#### <span id="page-7-0"></span>**4 Control**

# <span id="page-7-1"></span>**Ethernet interface**

By default the gateway is set up as a TCP server. The data is transmitted via a socket connection on port 8000 (default). Other ports can be set in menu item P between 2000 and 9999 (see chapter 5).

In the menu item P the decimal points of the port number light up in sequence. The digit, whose decimal point is alight, can be set to the desired value with the menu button  $[\Theta]$ .

The port numbers for the data and the switching outputs must be different.

# <span id="page-7-2"></span>**Network parameters**

The network parameters can be set in the menu without external tools. Then the gateway is reachable over the network. Other settings can then be made over the network (see chapter 6).

In menu item IP you select between DHCP and static IP address.

In the menu items I1 ... I4 the four bytes of the IP address for static address assignment are set.

In the menu items S1 ... S4, the four bytes of the subnet mask are set for static address assignment.

In the menu items G1 ... G4 the four bytes of the address of the standard gateway are set for static address assignment.

When restoring to factory settings in menu item U DHCP is activated.

After switching to static address assignment the following addresses are factory set:

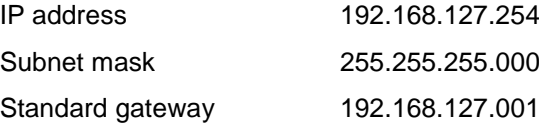

#### <span id="page-7-3"></span>**Switching outputs**

The control commands for the switching outputs (relays) are transmitted via a socket connection on port 8001 (default). Other ports can be set in the menu item r between 2000 and 9999 (see chapter 6).

In the menu item r the decimal points of the port number light up in sequence. The digit, whose decimal point lights up, can be set to the desired value with the menu button  $[\Theta]$ .

The port numbers for the data and the switching outputs must be different.

The control commands consist of 7 bytes each. They are listed below in hexadecimal format:

Relay 1 power on 02, 02, 00, 03, 02, 01, 01

Relay 1 power off 02, 02, 00, 03, 02, 01, 00

Relay 2 power on 02, 02, 00, 03, 03, 01, 01

Relay 2 power off 02, 02, 00, 03, 03, 01, 00

#### <span id="page-7-4"></span>**Test mode**

The gateway has a test function to check the correct connection of the large size display. To activate the test mode press the menu button  $[\mathcal{I}]$  for approx. 5 seconds.

In the test mode the gateway generates changing character strings of the form **1111111111<CR><LF**> at one second intervals and shows them on the menu display. Thereby the

digits 0 -9 are run through. The output takes place with the interface parameters set in the menu.

For technical reasons the settings 57600 and 115200 baud can not be realized in the test mode. They are replaced by 9600 baud.

By switching the gateway off and on the test mode is closed.

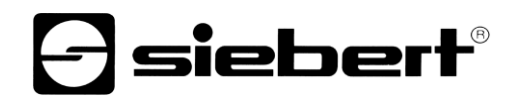

The network interface is active during the test mode.

In the test mode the control of the large size display is not possible.

#### <span id="page-9-0"></span>**5 Parameterization**

# <span id="page-9-1"></span>**Menu**

The parameterization of the devices is carried out in a menu in the menu display.

In normal operation, status messages appear in the menu display (see chapter 3).

#### <span id="page-9-2"></span>**Menu operation**

To start the menu, press both menu buttons simultaneously (approx. 1 sec.) until the first menu item appears in the menu display. It is now possible to navigate in the menu as follows:

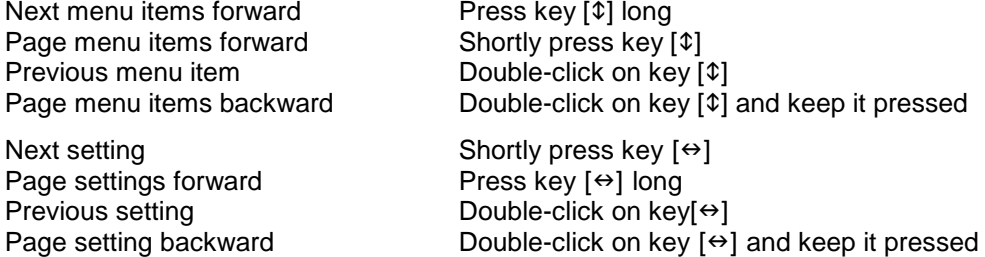

To exit the menu shortly press the key  $[ $\Phi$ ]$  in menu item 99. Depending on the setting in menu item 99 the settings made are either saved (set) or not saved (escape) or the factory settings are reset (default).

Canceling the menu without saving the settings made is possible by pressing both menu buttons simultaneously (approx. 1 sec.). It will occur automatically if 60 seconds pass without a menu button being pressed.

Once the menu is closed, the gateway behaves in the same manner as when the operating voltage was applied.

In the menu mode the control of the downstream terminals is not possible.

#### <span id="page-9-3"></span>**Menu items P and r**

In the menu items P and r the decimal points of the port number light up in sequence. The digit, whose decimal point is alight, can be set to the desired value with the menu button  $[\Theta]$ .

The port numbers for the data and the switching outputs must be different.

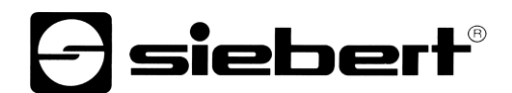

#### <span id="page-10-0"></span>**Menu table**

The menu items are displayed in the following menu table. The factory settings are marked with an \*. Individual menu items or settings can be suppressed in another menu item, depending on the unit version or setting.

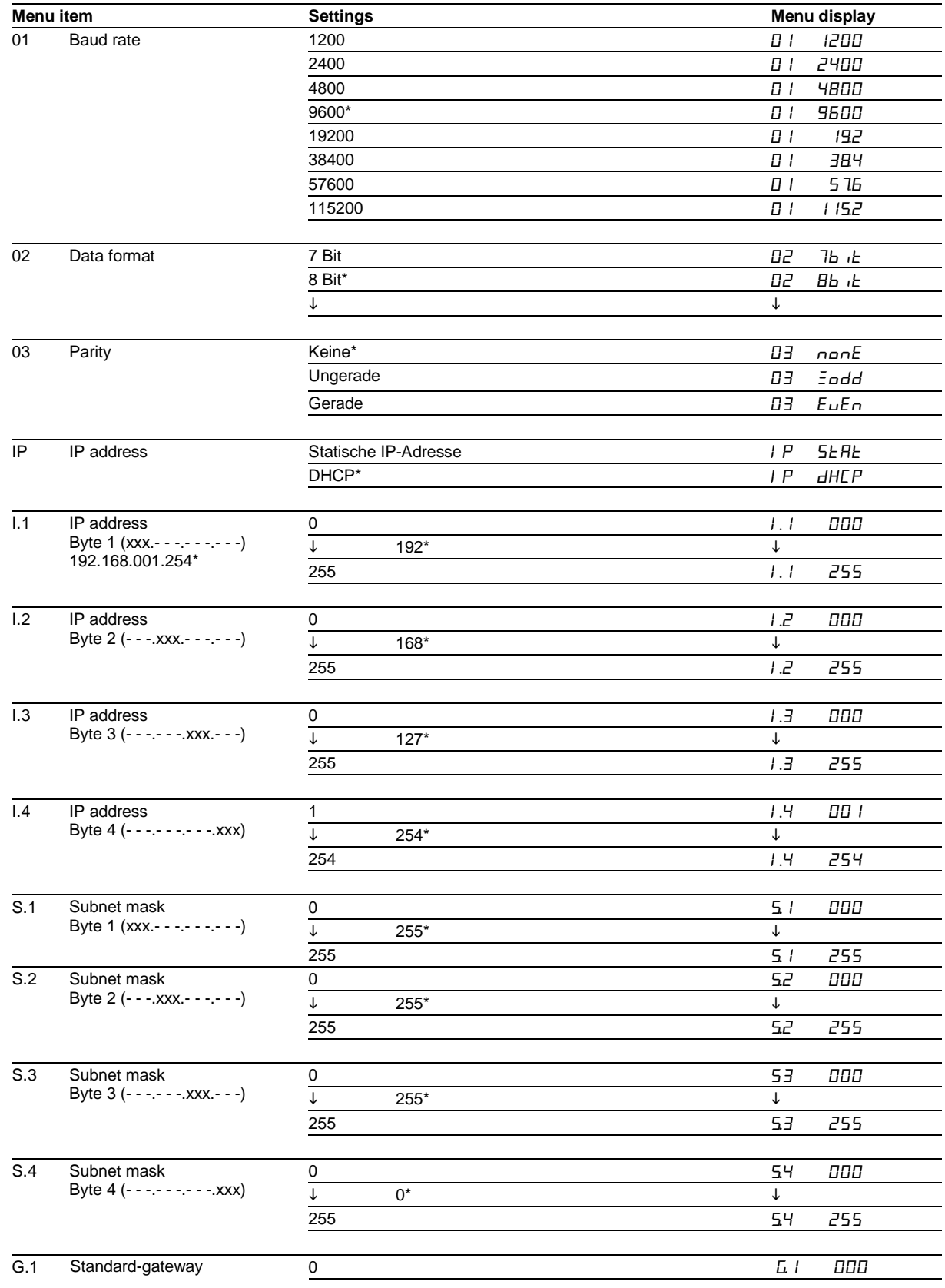

# $\Theta$  siebert $^\circ$

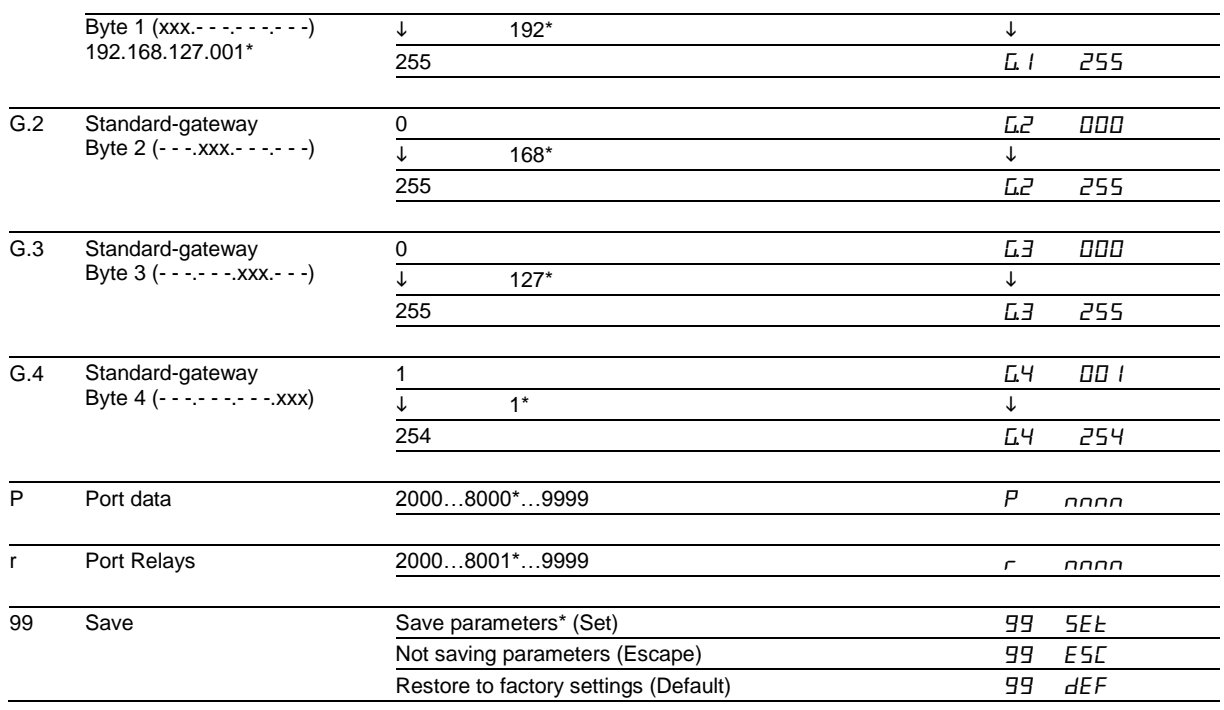

#### <span id="page-12-0"></span>**6 Configuration**

# <span id="page-12-1"></span>**MAC address**

The MAC address of the gateway can be found on the Ethernet coupling of the control computer (see label). It is needed for commissioning and should be written down on this operating manual before the unit is mounted on an inaccessible location.

#### <span id="page-12-2"></span>**Basic configuration**

The basic configuration of the units is done without any external tools via the menu (see chapter 7).

For the integration of the gateway in the network either DHCP must be activated, or the static IP address, the associated subnet mask and possibly the IP address of the default gateway must be set.

These values are set by the system administrator and should be known before commissioning the device.

#### <span id="page-12-3"></span>**Configuration via network**

Once the gateways are available via TCP/IP further configurations can be made via Telnet and HTTP. The access can be password protected or be deactivated to prevent tampering. On delivery and after default in menu item U the access is open.

# <span id="page-12-4"></span>**Further information**

The configuration dialogs are self-explanatory. For detailed information, please refer to the included documentation of the Ethernet coupling (type Moxa NE-4100T) Further information can be found on www.moxa.com.

#### <span id="page-12-5"></span>**Reset to secure settings**

Using Telnet and HTTP it is possible to parameterize the gateway in that way that it is no longer accessible via the network. In this case the gateway can be reset to a defined state via the menu by selecting default in menu item U (see chapter 5) and after resetting the network parameters the gateway is accessible again via the network.

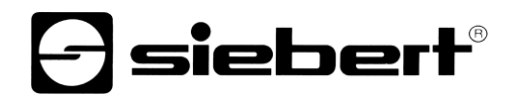

# <span id="page-13-0"></span>**7** Technical data

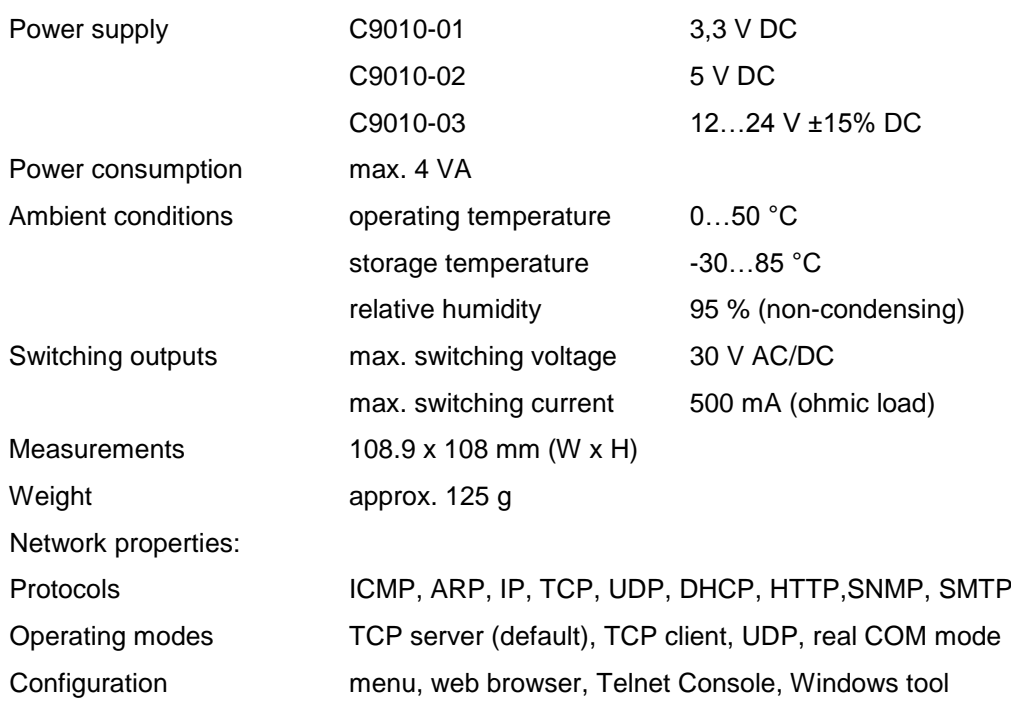